# <span id="page-0-0"></span>**Enhancement on PNF S/W Upgrade using Ansible**

# **Table of Contents**

- [Table of Contents](#page-0-0)
- [Scenario Scope In Frankfurt](#page-0-1)
- [Procedure](#page-0-2)
	- <sup>o</sup> [Pre-conditions](#page-0-3)
		- [Upgrade procedure](#page-0-4)
		- o [Sequence Diagram](#page-0-5)
- [Impacts](#page-1-0)
- [API Impacts Details](#page-1-1)
- [Test Status](#page-6-0)
- [Preparation](#page-6-1)
	- o [Detailed Description of Integration Testcases and Results](#page-7-0)

# <span id="page-0-1"></span>**Scenario Scope In Frankfurt**

This scenario will **complete the E2E procedure of PNF in-place SW upgrade** case started from Casablanca (evolved in Dublin). The E2E procedure is VID SO Controller(SDNC/CCSDK)Ansible Server EMS PNF.

- Trigger by VID to upgrade speficific PNF instance's software
- Enhance SO to support PNF S/W upgrade workflow execution
- Add SO BBs to do precheck/downloadNESw/activateNESw/UpdateAAI/postcheck using SDNC client
- Support LCM API for downloadNESw and activateNESw actions
- Provide ansible playbooks for downloadNESw and activateNESw
- Enhance EMS emulator for integration test

Since this scenario started from Casanblanca, it is helpful to find more details completed in past releases with following link.

- In Casablanca: [5G PNF Software Update](https://wiki.onap.org/display/DW/5G+-+PNF+Software+Update)
- In Dublin: [5G PNF SW Upgrade \(Casablanca carry-over items\)](https://wiki.onap.org/pages/viewpage.action?pageId=40206496)

# <span id="page-0-2"></span>**Procedure**

## <span id="page-0-3"></span>Pre-conditions

- ONAP is ready to use, while min components are VID/SO/SDNC/CCSDK.
- $\bullet$ PNF PnP is completed, and EMS ipaddress is strored in AAI within PNF Registration step, as ipaddressV4Oam.
- EMS (Emulator) is running, and SFTP (can be with EMS) is ready.

## <span id="page-0-4"></span>Upgrade procedure

- (1) In PNF pre-onboarding, operator delivers the PNF packages, including necessary ansible artifacts, to SDC. [playbook distribution is out of scope in this release]
- (2) In Sw Upgrade runtime, operator initiates the command, via VID or timer, to SO. (Before that, operator should design the upgrade workflow, or use the existing one).
- (3) SO executes the Sw upgrade task, like A&AI retrieval, and sends LCM requests to the controller.
- (4) Ansible Adaptor forwards requests to EMS via ansible server.

## <span id="page-0-5"></span>Sequence Diagram

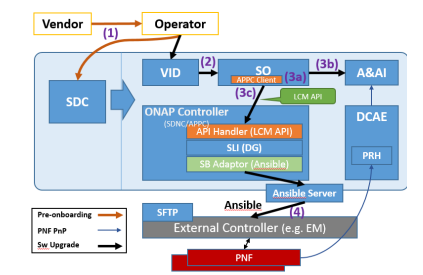

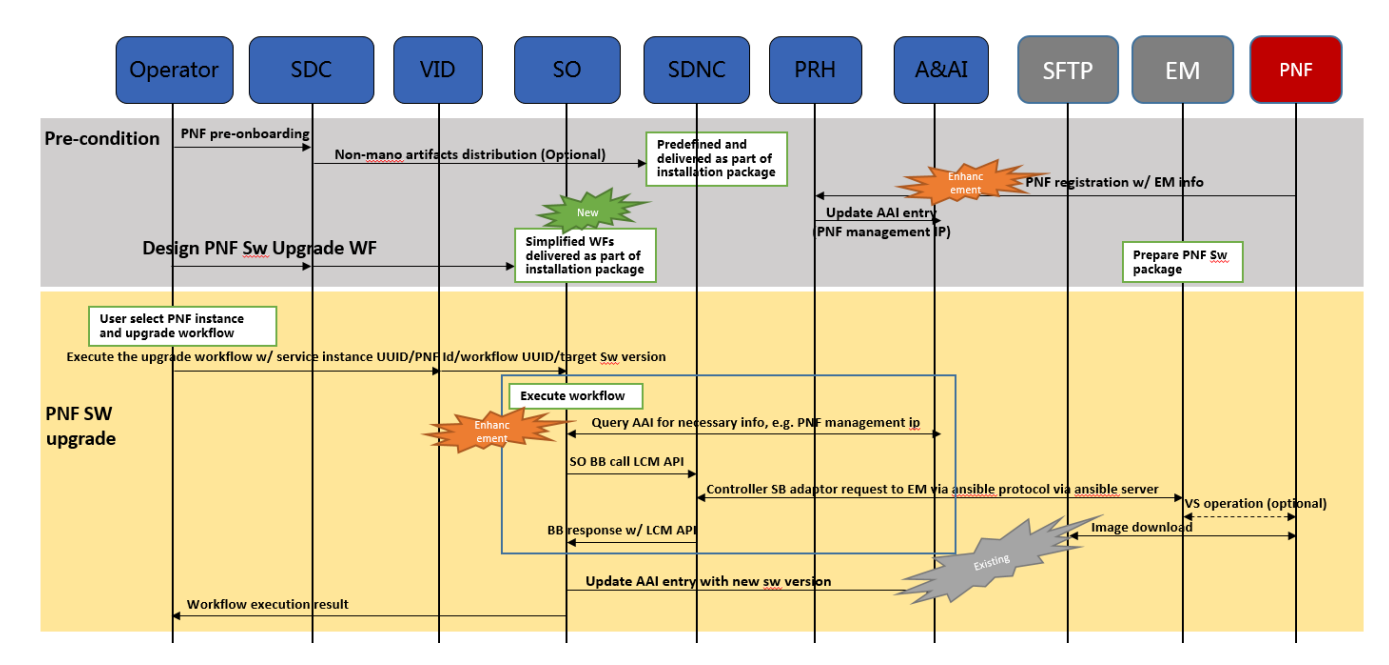

# <span id="page-1-0"></span>**Impacts**

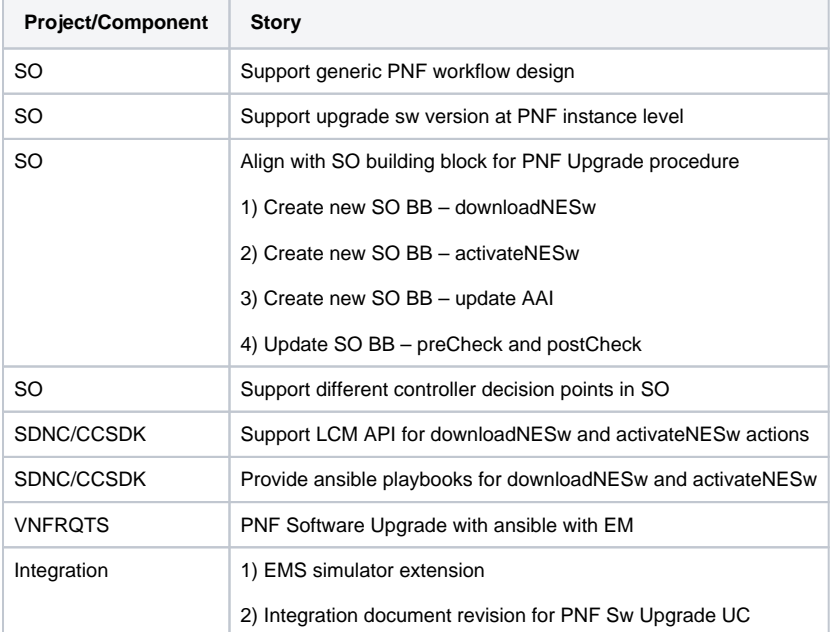

# <span id="page-1-1"></span>API Impacts Details

## **- LCM API of CCSDK:**

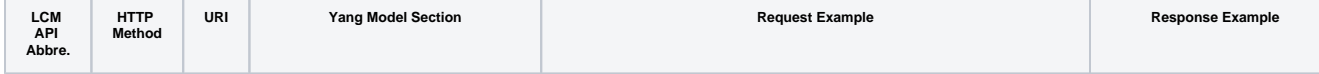

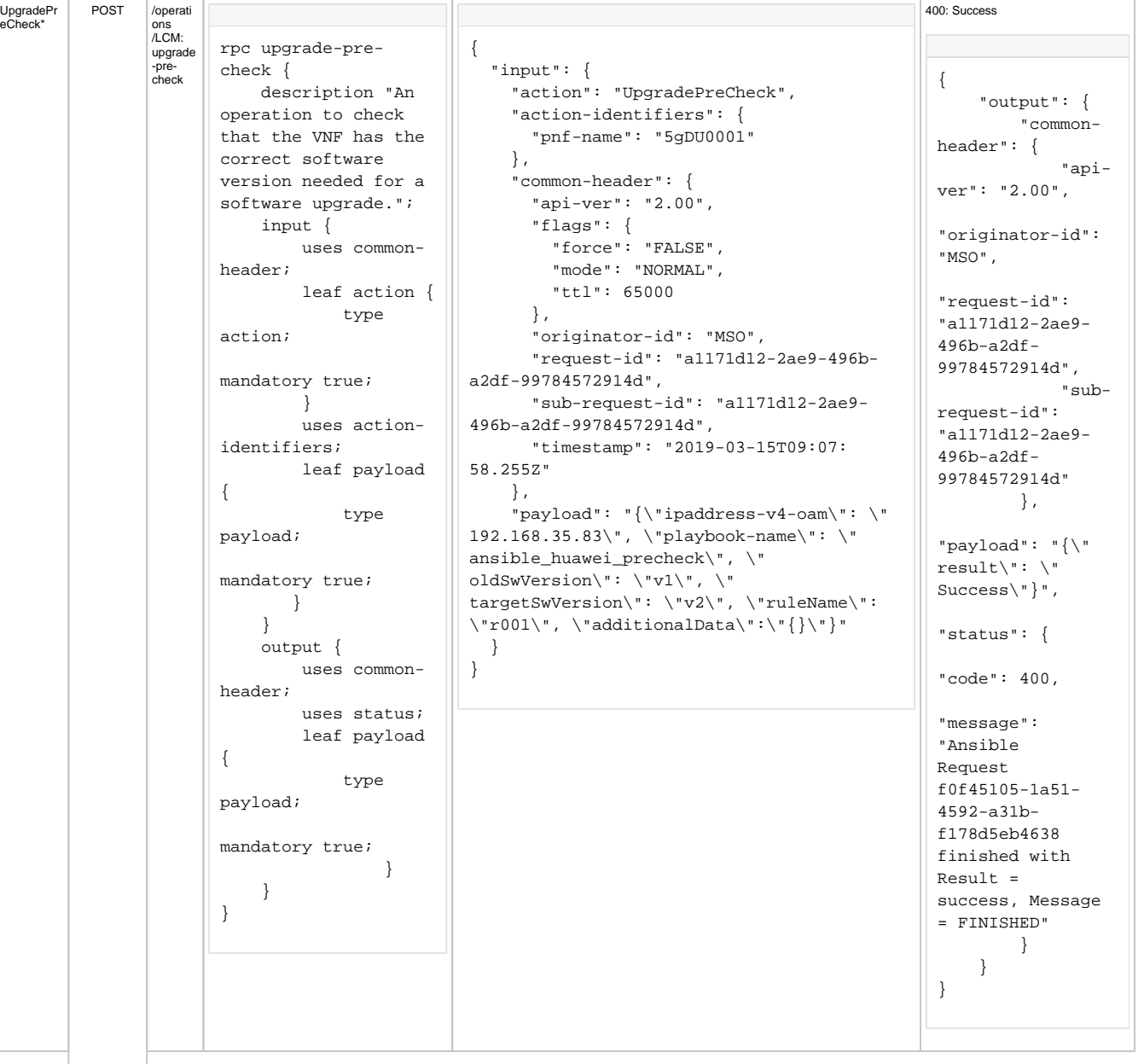

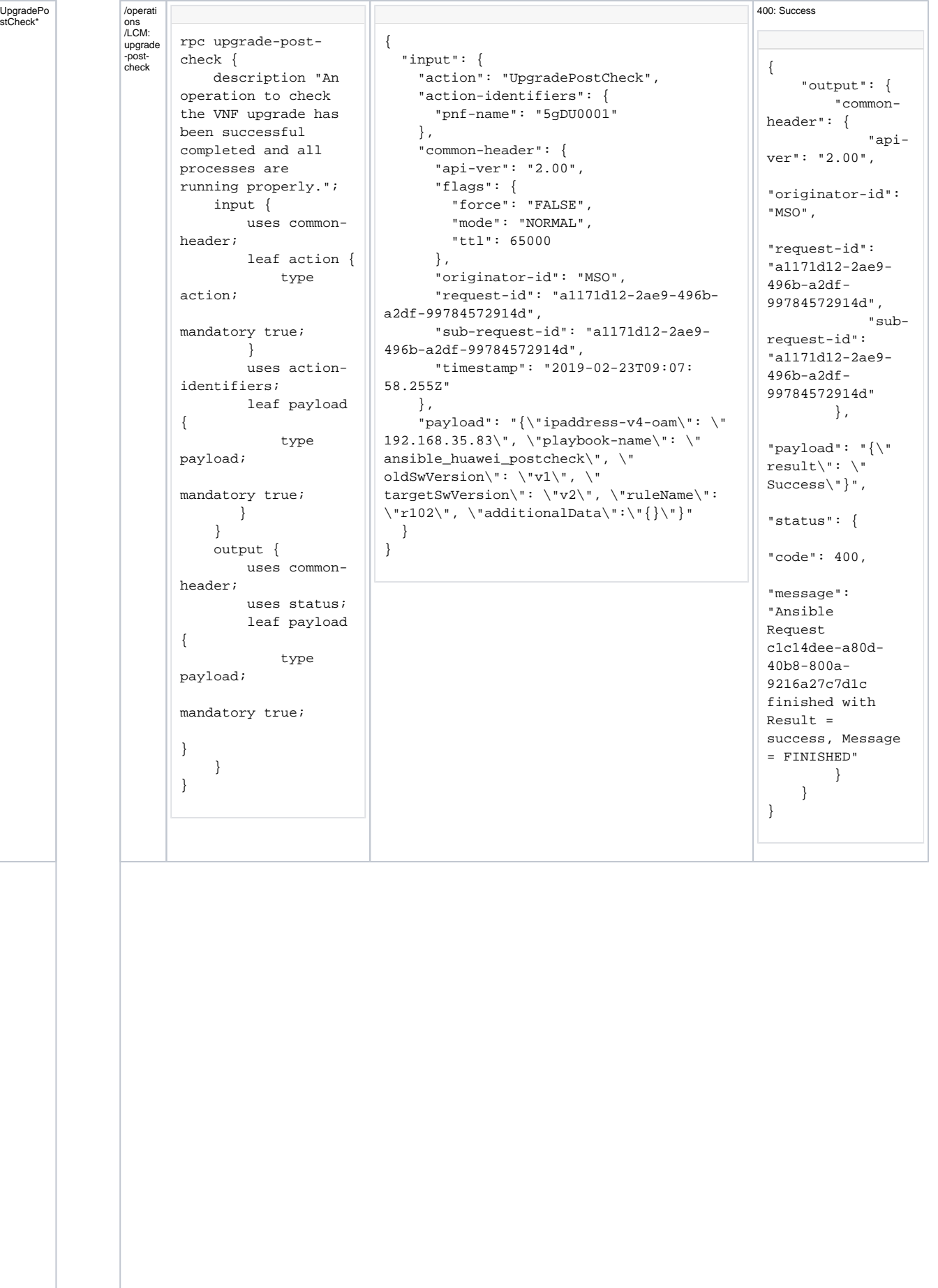

```
DownloadN
ESw
               /operati
                ons
/LCM:
downloa
d-n-e-
               sw
                      rpc download-n-e-sw {
                           description "An 
                      operation to 
                      download NE 
                      software";
                           input {
                               uses common-
                      header;
                               leaf action {
                                   type 
                      action;
                      mandatory true;
                              }
                                uses action-
                      identifiers;
                               leaf payload 
                       {
                                   type 
                      payload;
                      mandatory true;
                               }
                           }
                           output {
                               uses common-
                      header;
                               uses status;
                                leaf payload 
                       {
                                    type 
                      payload;
                      mandatory true;
                               }
                           }
                      }
                                                {
                                                    "input": {
                                                      "action": "DownloadNESw",
                                                      "action-identifiers": {
                                                       "pnf-name": "5gDU0001"
                                                      },
                                                      "common-header": {
                                                       "api-ver": "2.00",
                                                        "flags": {
                                                          "force": "FALSE",
                                                          "mode": "NORMAL",
                                                          "ttl": 65000
                                                        },
                                                        "originator-id": "MSO",
                                                        "request-id": "a1171d12-2ae9-496b-
                                                a2df-99784572914d",
                                                       "sub-request-id": "a1171d12-2ae9-
                                                 496b-a2df-99784572914d",
                                                       "timestamp": "2019-10-19T10:20:
                                                16.125Z"
                                                     },
                                                  "payload": "{\"ipaddress-v4-oam\": \"
                                                 192.168.35.83\", \"playbook-name\": \"
                                                 ansible_huawei_downloadnesw\", \"
                                                 swToBeDownloaded\": [{\"swLocation\": \"
                                                 http://192.168.35.96:10080/ran_du_pkg1-v2.
                                                 zip\", \"swFileSize\": 353, \"
                                                 swFileCompression\": \"ZIP\", \"
                                                swFileFormat\": \"binary\"}]}"
                                                   }
                                                }
                                                                                                 400: Success
                                                                                                  {
                                                                                                       "output": {
                                                                                                           "common-
                                                                                                  header": {
                                                                                                                "api-
                                                                                                  ver": "2.00",
                                                                                                  "originator-id": 
                                                                                                  "MSO",
                                                                                                  "request-id": 
                                                                                                  "a1171d12-2ae9-
                                                                                                  496b-a2df-
                                                                                                  99784572914d",
                                                                                                               "sub-
                                                                                                 request-id": 
                                                                                                  "a1171d12-2ae9-
                                                                                                  496b-a2df-
                                                                                                  99784572914d"
                                                                                                           },
                                                                                                  "payload": "{\"
                                                                                                  result\": \"
                                                                                                  Success\"}",
                                                                                                  "status": {
                                                                                                  "code": 400,
                                                                                                  "message": 
                                                                                                  "Ansible Request 
                                                                                                  29cc5afd-082f-
                                                                                                  49be-bb52-
                                                                                                  3e96b178480c 
                                                                                                  finished with 
                                                                                                  Result = 
                                                                                                  success, Message 
                                                                                                  = FINISHED"
                                                                                                           }
                                                                                                       }
                                                                                                  }
```
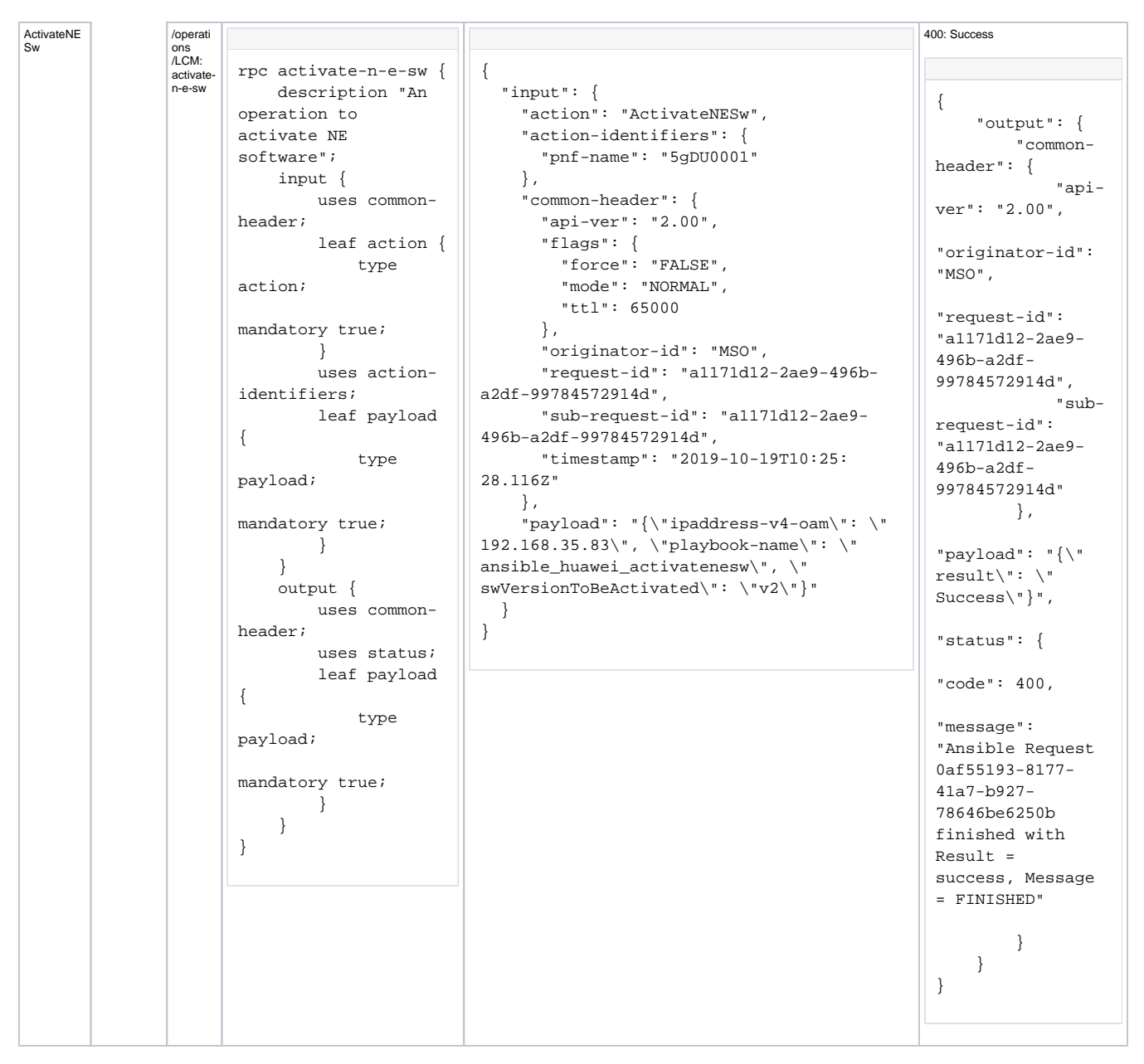

\*: These LCM APIs are enhanced from R4/R5, and update the *vnf-id* field in action-identifiers to *pnf-name* in the request parameter.

The playbook-name in the payload of request is optional. If not set the playbook-name in the request, it will use the value in the config file /opt/onap /sdnc/data/properties/lcm-dg.properties of SDNC.

# **JIRA Status Tracking**

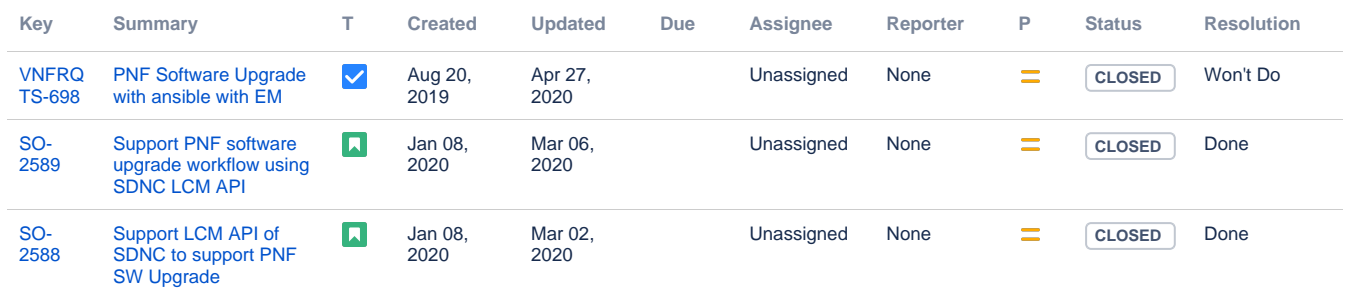

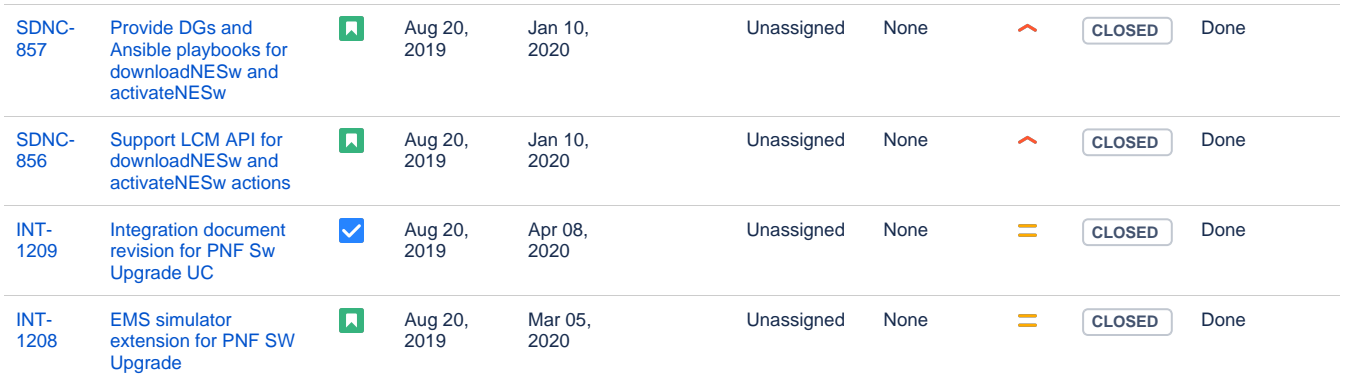

[7 issues](https://jira.onap.org/secure/IssueNavigator.jspa?reset=true&jqlQuery=%22epic+link%22+%3D+INT-1207++&src=confmacro)

Head Epic :

**[INT-1207](https://jira.onap.org/browse/INT-1207)** - Getting issue details... **STATUS** 

# <span id="page-6-0"></span>**Test Status**

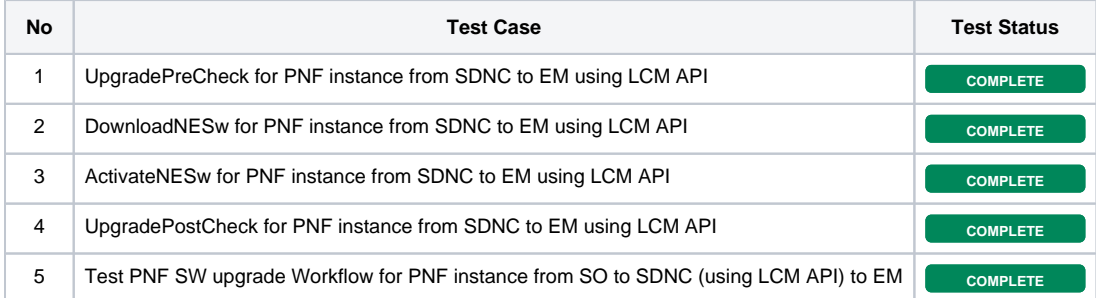

# <span id="page-6-1"></span>**Preparation**

**1. Add topics SDNC-LCM-READ and SDNC-LCM-WRITE to DMaaP if they don't exist.**

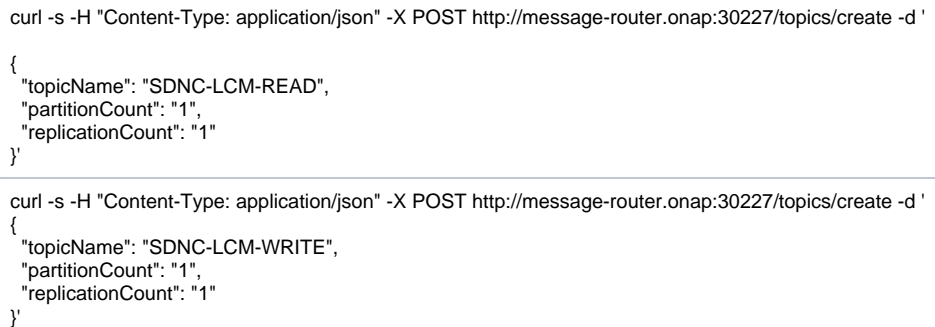

### **2. Add the following line in the file in /opt/ansible-server/Playbooks/Ansible\_inventory in ansible-server container:**

192.168.35.83 ansible\_connection=ssh ansible\_port=60032 ansible\_user=admin ansible\_ssh\_private\_key\_file=/home/ansible/.ssh/ems.key

Where ems. key is the private key of SSH user admin at EMS Simulator.

### **3. Initial PNF 5gDU0001 entry in AAI:**

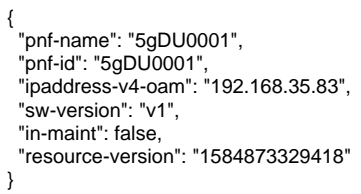

Where Sw Version of PNF 5gDU0001 is "**v1**".

### **4. Add some entries to SO catalogdb:**

use catalogdb;

insert into pnf\_resource set MODEL\_UUID='f50f34be-9aa7-4a03-aa12-fd29e5f27538', MODEL\_VERSION='1.0';

insert into pnf\_resource\_customization set MODEL\_CUSTOMIZATION\_UUID='c57939f8-ee46-4700-aa3a-60374507d94f', MODEL\_INSTANCE\_NAME='TestPnf', PNF\_RESOURCE\_MODEL\_UUID='f50f34be-9aa7-4a03-aa12-fd29e5f27538', CONTROLLER\_ACTOR='sdnc';

insert into pnf\_resource\_customization\_to\_service set SERVICE\_MODEL\_UUID='296d49aa-236a-4920-a395-5620df09e765', RESOURCE\_MODEL\_CUSTOMIZATION\_UUID='c57939f8-ee46-4700-aa3a-60374507d94f';

insert into workflow (ARTIFACT\_UUID, ARTIFACT\_NAME, NAME, VERSION, DESCRIPTION, RESOURCE\_TARGET, SOURCE) values ('245a0bca-3816-45c6-9270-1de25d27fc56', 'PNFSoftwareUpgrade.bpmn', 'PNFSoftwareUpgrade', '1.0', 'PNF Software Upgrade Test', 'pnf', 'native');

## <span id="page-7-0"></span>**Detailed Description of Integration Testcases and Results**

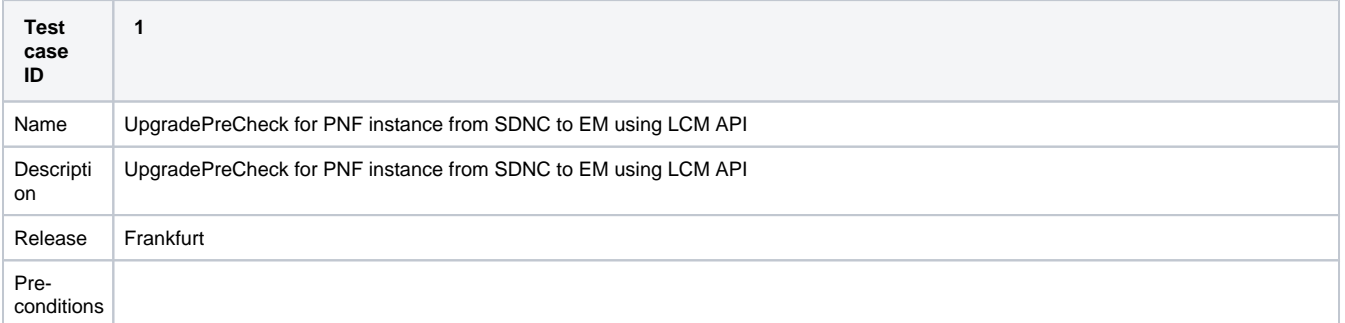

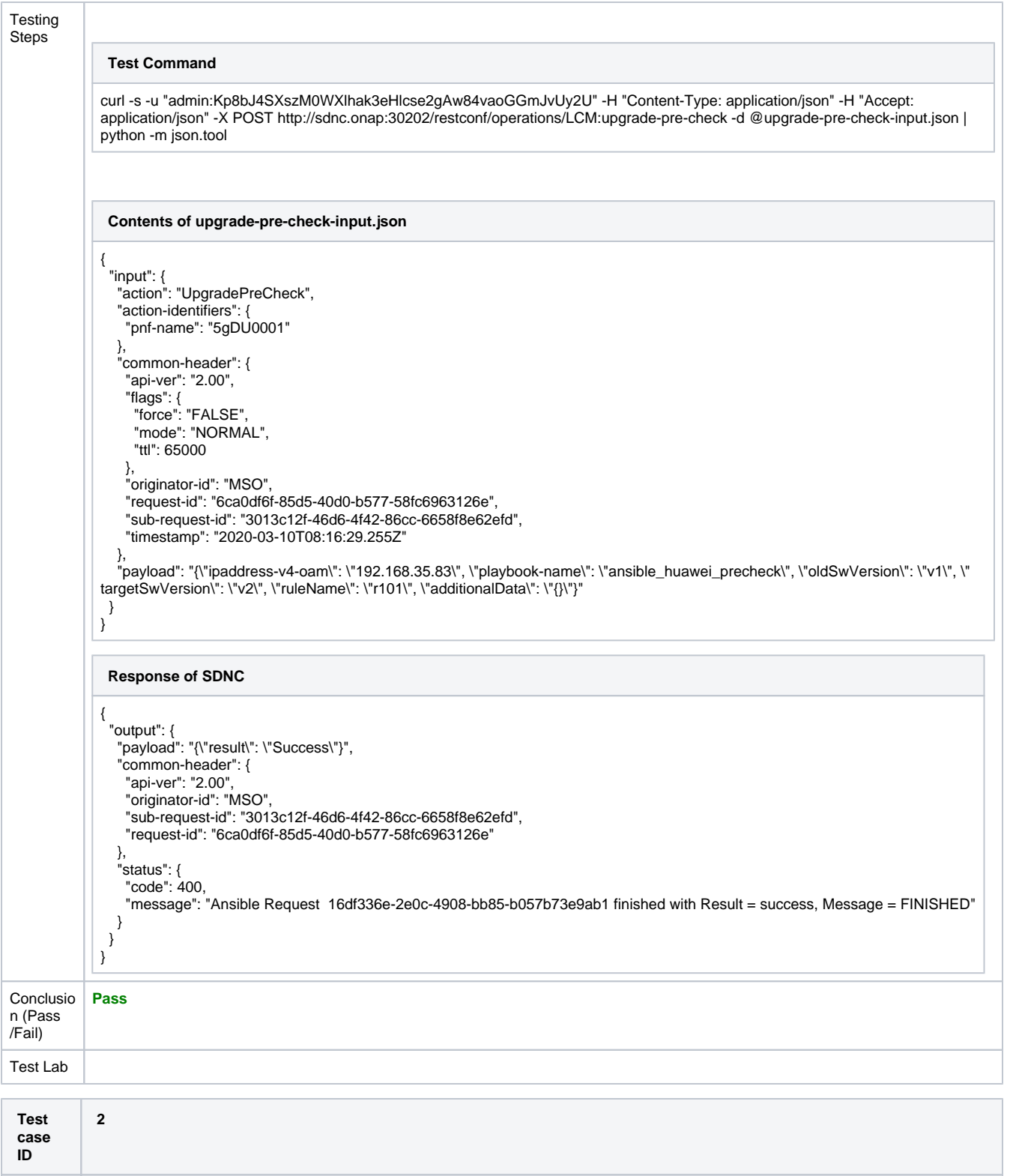

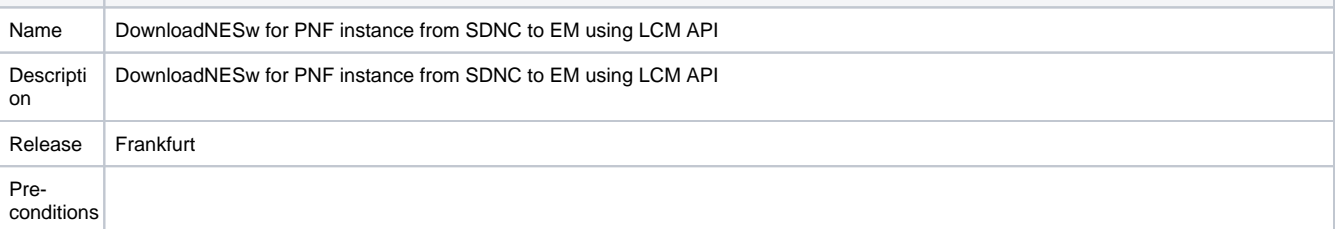

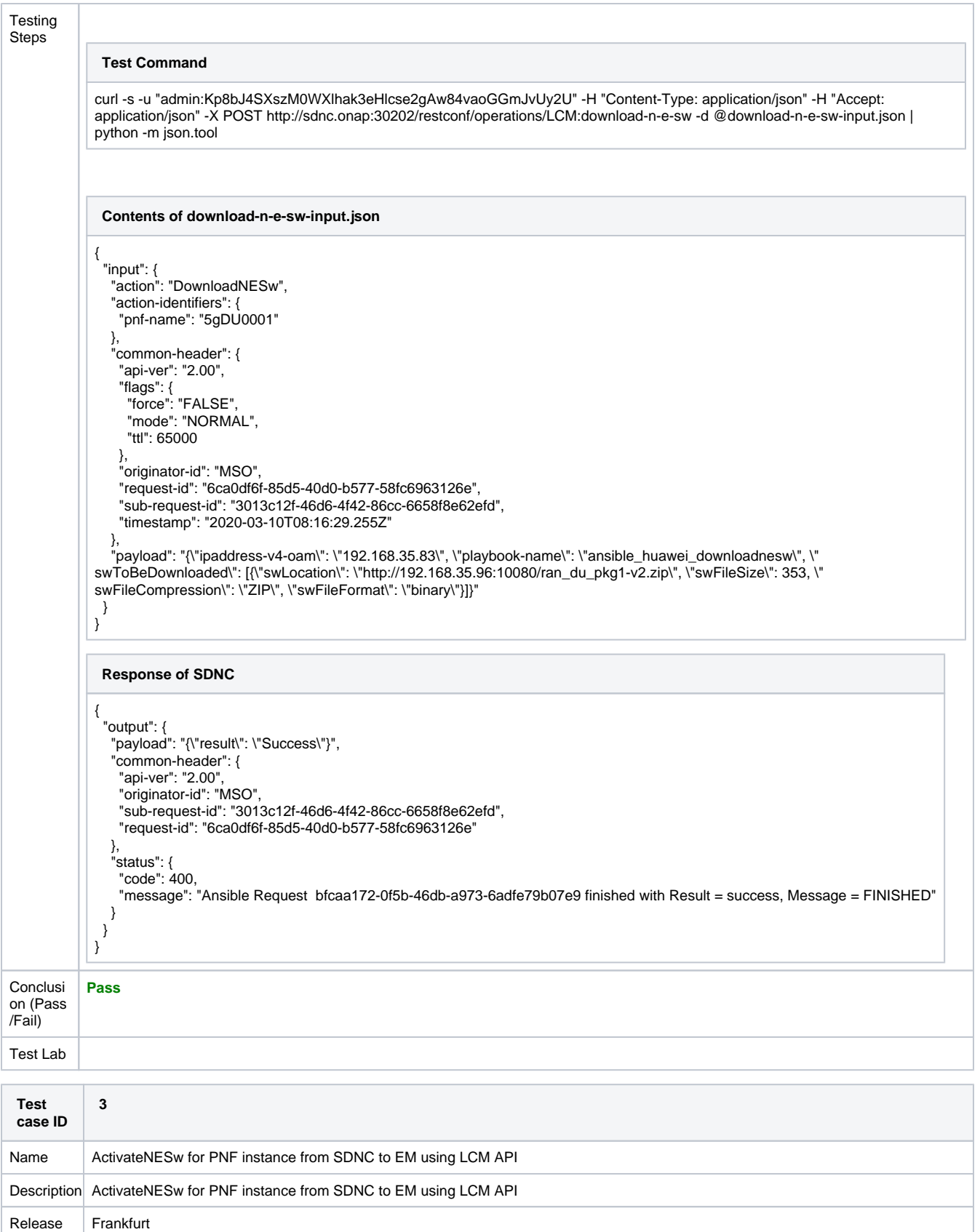

Preconditions

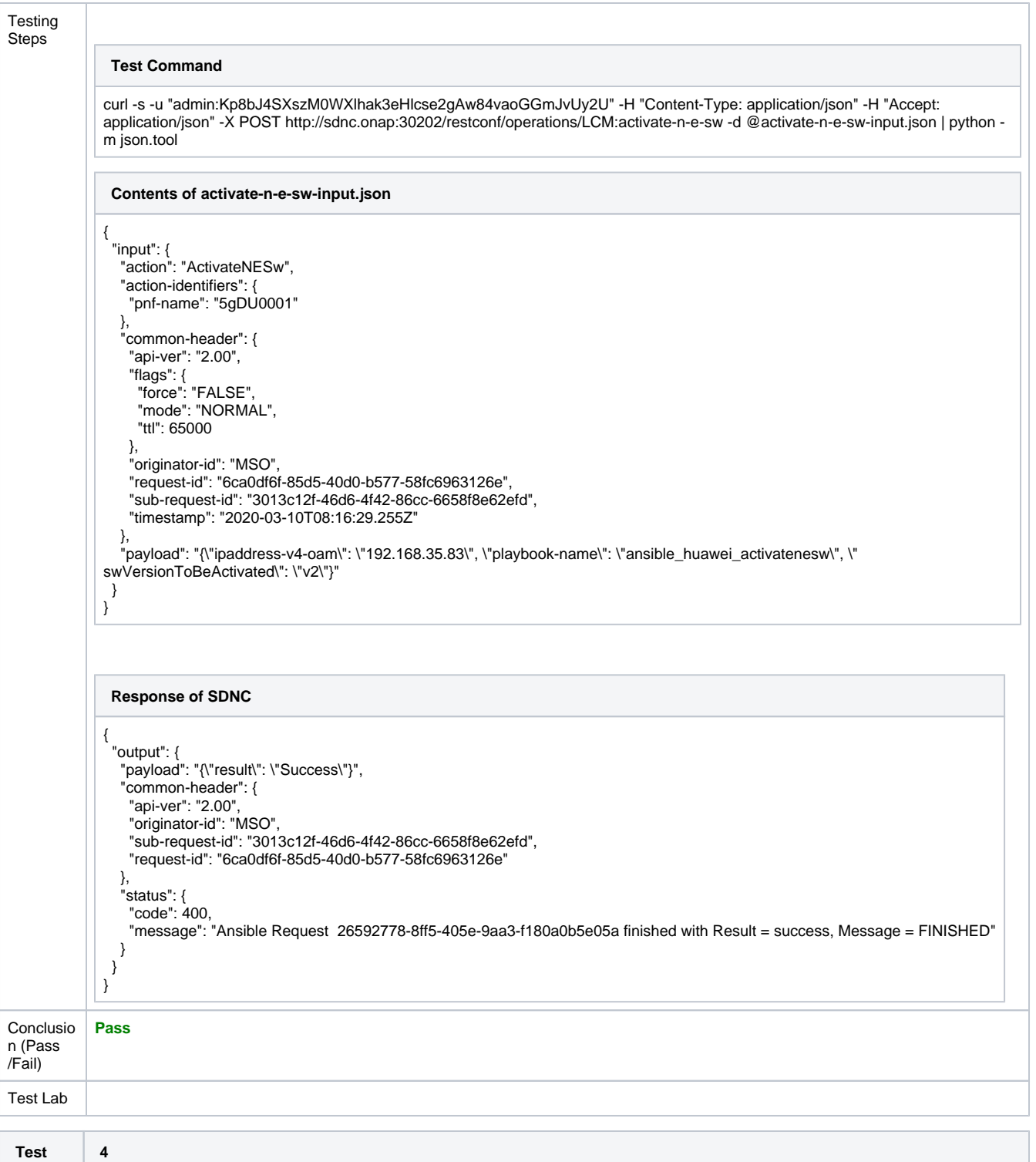

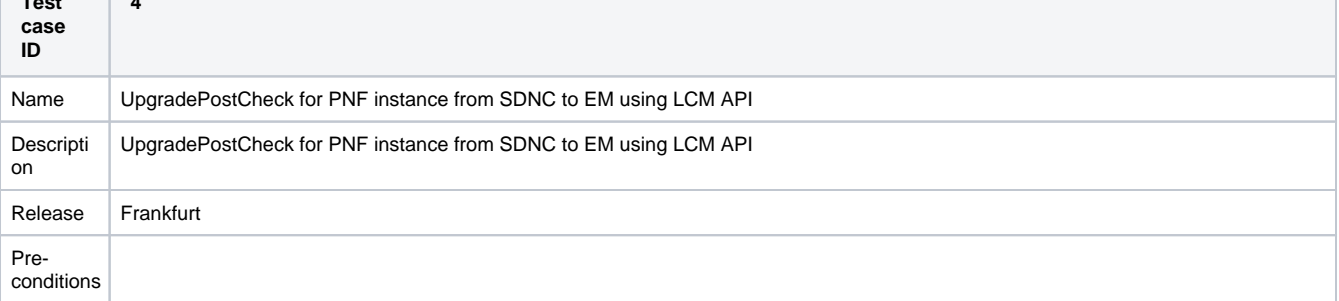

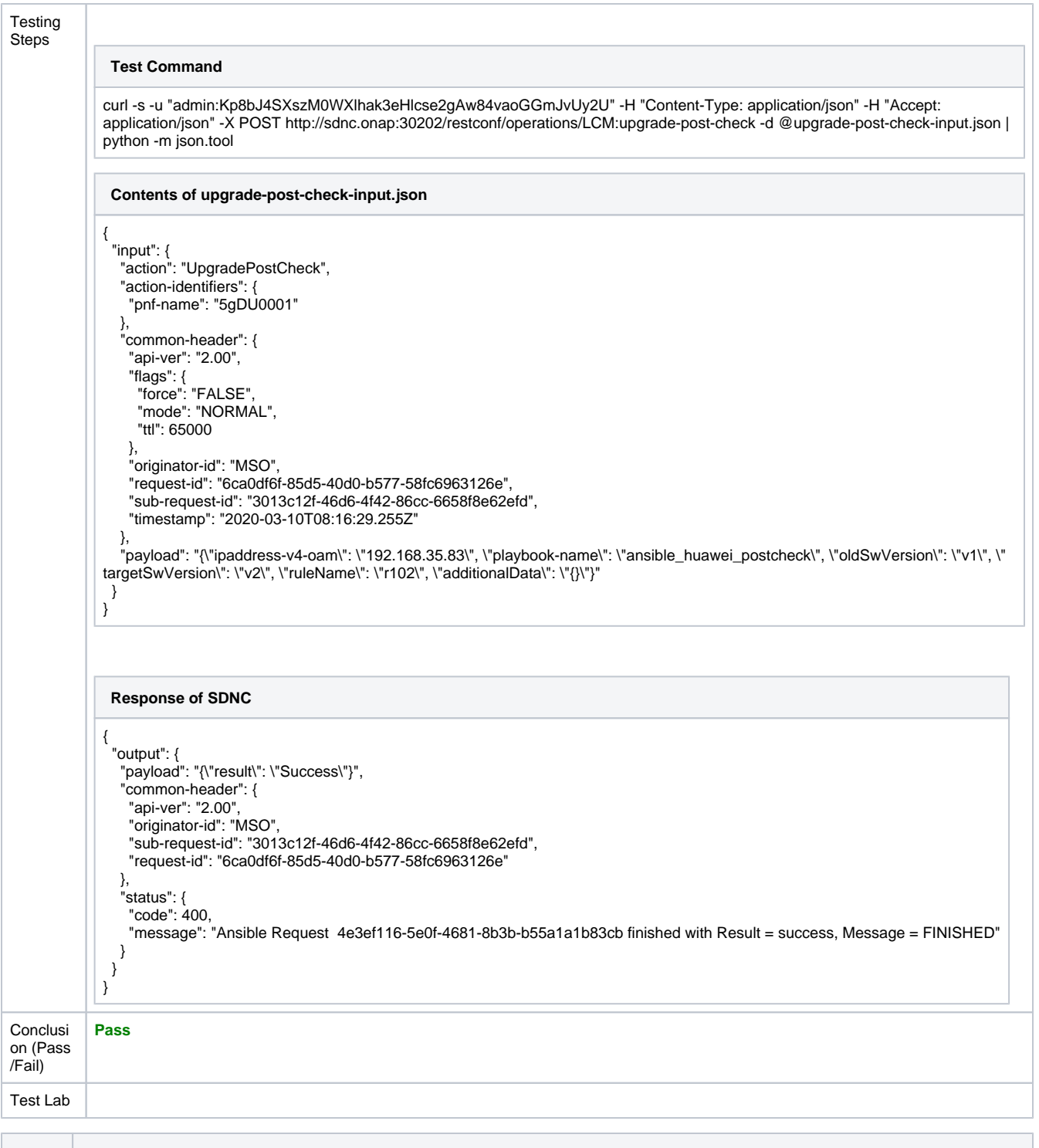

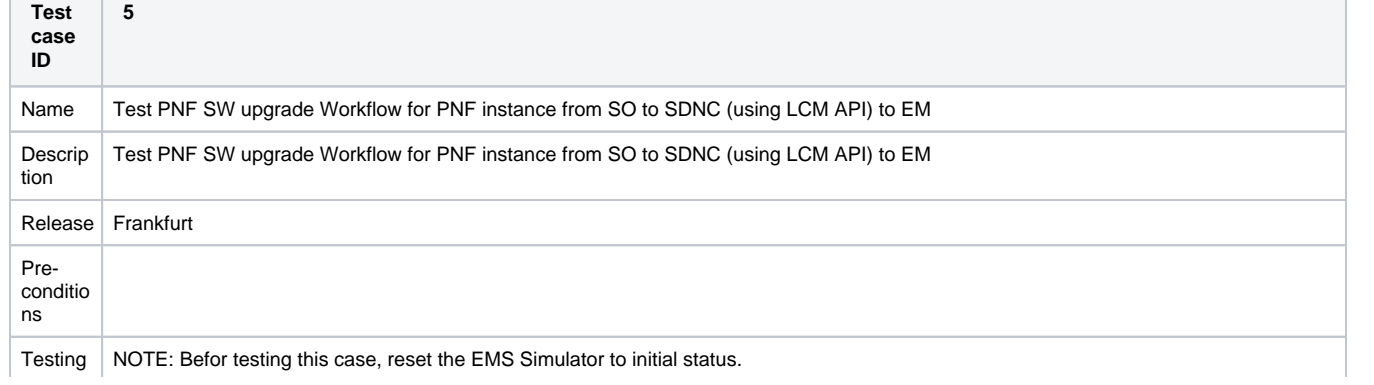

#### Steps

### **Test Command**

curl -s -u "InfraPortalClient:password1\$" -H "Content-Type: application/json" -H "Accept: application/json" -H "X-ONAP-RequestID: 2cd4a080-88c0-4de3-9255-1560468f5df9" -H "X-ONAP-PartnerName: SO-REST" -H "X-RequestorID: so-rest" -X POST http://so.onap: 30277/onap/so/infra/instanceManagement/v1/serviceInstances/25c651cb-4ddb-4755-9aea-42e36ea34442/pnfs/5gDU0001/workflows /245a0bca-3816-45c6-9270-1de25d27fc56 -d @PNFSoftwareUpgrade-sdnc.json | python -m json.tool

### **Contents of PNFSoftwareUpgrade-sdnc.json**

```
{
  "requestDetails": {
  "modelInfo": {
    "modelUuid": "296d49aa-236a-4920-a395-5620df09e765"
  },
   "requestInfo": {
    "instanceName": "TestPnfSwUp01"
  },
   "requestParameters": {
    "userParams": [
     {
       "name": "pnfName",
      "value": "5gDU0001"
     },
\{ "name": "targetSoftwareVersion",
 "value": "v2"
     }
 ],
```
 "payload": "{\"ipaddressV4Oam\": \"192.168.35.83\", \"oldSwVersion\": \"v1\", \"preCheckRuleName\": \"r101\", \" preCheckAdditionalData\": \"{}\", \"preCheckPlaybook\": \"ansible\_huawei\_precheck\", \"swToBeDownloaded\": [{\"swLocation\": \"http:// 192.168.35.96:10080/ran\_du\_pkg1-v2.zip\", \"swFileSize\": 353, \"swFileCompression\": \"ZIP\", \"swFileFormat\": \"binary\"}], \" downloadNESwPlaybook\": \"ansible\_huawei\_downloadnesw\", \"activateNESwPlaybook\": \"ansible\_huawei\_activatenesw\", \" postCheckRuleName\": \"r102\", \"postCheckAdditionalData\": \"{}\", \"postCheckPlaybook\": \"ansible\_huawei\_postcheck\"}" }

```
 }
}
```
### **Response of SO**

```
{
 "requestReferences": {
 "requestId": "2cd4a080-88c0-4de3-9255-1560468f5df9",
 "instanceId": "5gDU0001",
     "requestSelfLink": "http://so.onap:30277/orchestrationRequests/v1/2cd4a080-88c0-4de3-9255-1560468f5df9"
  }
}
```
Retrieve the status of the workflow:

### **Test Command**

curl -s -u "InfraPortalClient:password1\$" -H "Accept: application/json" -X GET http://so.onap:30277/onap/so/infra/orchestrationRequests /v7/2cd4a080-88c0-4de3-9255-1560468f5df9 | python -m json.tool

#### **Status of the workflow**

}

```
{
 "request": {
 "requestId": "2cd4a080-88c0-4de3-9255-1560468f5df9",
 "startTime": "Sun, 22 Mar 2020 12:42:05 GMT",
    "requestScope": "pnf",
    "requestType": "forCustomWorkflow",
    "requestDetails": {
 "modelInfo": {
 "modelId": "296d49aa-236a-4920-a395-5620df09e765",
        "modelUuid": "296d49aa-236a-4920-a395-5620df09e765"
 },
 "requestInfo": {
        "source": null,
        "instanceName": "TestPnfSwUp01",
         "suppressRollback": false
 },
      "requestParameters": {
        "userParams": [
           {
 "name": "pnfName",
 "value": "5gDU0001"
           },
           {
             "name": "targetSoftwareVersion",
             "value": "v2"
           }
 ],
 "payload": "{\"ipaddressV4Oam\": \"192.168.35.83\", \"oldSwVersion\": \"v1\", \"preCheckRuleName\": \"r101\", \"
preCheckAdditionalData\": \"{}\", \"preCheckPlaybook\": \"ansible_huawei_precheck\", \"swToBeDownloaded\": [{\"swLocation\": \"http://
192.168.35.96:10080/ran_du_pkg1-v2.zip\", \"swFileSize\": 353, \"swFileCompression\": \"ZIP\", \"swFileFormat\": \"binary\"}], \"
downloadNESwPlaybook\": \"ansible_huawei_downloadnesw\", \"activateNESwPlaybook\": \"ansible_huawei_activatenesw\", \"
postCheckRuleName\": \"r102\", \"postCheckAdditionalData\": \"{}\", \"postCheckPlaybook\": \"ansible_huawei_postcheck\"}"
      }
    },
    "instanceReferences": {
      "serviceInstanceId": "25c651cb-4ddb-4755-9aea-42e36ea34442"
    },
 "requestStatus": {
 "requestState": "IN_PROGRESS",
      "timestamp": "Sun, 22 Mar 2020 12:42:05 GMT"
   }
 }
```
While the **requestStatus** is "**IN\_PROGRESS**", then wait a minute to retrieve the status of workflow again and agiain, until the **requestSta tus** is "**COMPLETED**":

#### **Status of the workflow**

Conclu sion (Pass /Fail)

Test Lab

```
{
   "request": {
  "requestId": "2cd4a080-88c0-4de3-9255-1560468f5df9",
  "startTime": "Sun, 22 Mar 2020 12:42:05 GMT",
     "requestScope": "pnf",
     "requestType": "forCustomWorkflow",
     "requestDetails": {
  "modelInfo": {
  "modelId": "296d49aa-236a-4920-a395-5620df09e765",
          "modelUuid": "296d49aa-236a-4920-a395-5620df09e765"
  },
  "requestInfo": {
          "source": null,
          "instanceName": "TestPnfSwUp01",
          "suppressRollback": false
  },
        "requestParameters": {
          "userParams": [
            {
               "name": "pnfName",
               "value": "5gDU0001"
            },
            {
               "name": "targetSoftwareVersion",
               "value": "v2"
            }
  ],
  "payload": "{\"ipaddressV4Oam\": \"192.168.35.83\", \"oldSwVersion\": \"v1\", \"preCheckRuleName\": \"r101\", \"
 preCheckAdditionalData\": \"{}\", \"preCheckPlaybook\": \"ansible_huawei_precheck\", \"swToBeDownloaded\": [{\"swLocation\": \"http://
 192.168.35.96:10080/ran_du_pkg1-v2.zip\", \"swFileSize\": 353, \"swFileCompression\": \"ZIP\", \"swFileFormat\": \"binary\"}], \"
 downloadNESwPlaybook\": \"ansible_huawei_downloadnesw\", \"activateNESwPlaybook\": \"ansible_huawei_activatenesw\", \"
 postCheckRuleName\": \"r102\", \"postCheckAdditionalData\": \"{}\", \"postCheckPlaybook\": \"ansible_huawei_postcheck\"}"
       }
     },
     "instanceReferences": {
        "serviceInstanceId": "25c651cb-4ddb-4755-9aea-42e36ea34442"
     },
      "requestStatus": {
        "requestState": "COMPLETED",
        "statusMessage": "STATUS: PNF has been upgraded successfully.",
        "percentProgress": 100,
        "timestamp": "Sun, 22 Mar 2020 12:43:06 GMT"
     }
  }
}
While the requestStatus is "COMPLETED", then retrieve the Sw Version of PNF 5gDU0001 in AAI:
 Command
 curl -s -k -u "AAI:AAI" -H "X-FromAppId: aairest" -H "X-TransactionId: 1001" -H "Content-Type: application/json" -H "Accept: application
 /json" -X GET https://aai.onap:30233/aai/v19/network/pnfs/pnf/5gDU0001 | python -m json.tool
  Response of retrieving AAI
 {
   "pnf-name": "5gDU0001",
   "pnf-id": "5gDU0001",
   "ipaddress-v4-oam": "192.168.35.83",
   "sw-version": "v2",
   "in-maint": false,
   "resource-version": "1584880971237"
 }
The Sw Version of PNF 5gDU0001 in AAI is upgraded to "v2".
Pass
```